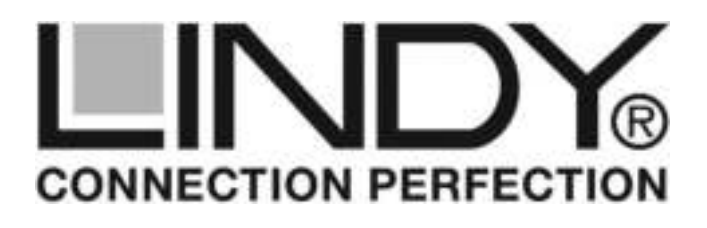

# **KVM Switch Classic HDMI, USB 2.0 & Audio**

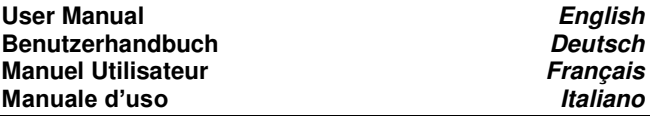

# **Introduction**

Thank you for purchasing the LINDY KVM Switch Classic. It allows 4 computers or HDMI/USB devices like game console or BD-Player to be connected and controlled from a single keyboard, monitor and mouse. Port selection is made by Select button on the KVM switch or by IR remote control button.

The KVM Switch allows you to share further USB devices and a USB hub connected to the USB device port with USB 2.0 speed – **Please make sure not to change computer ports before any** 

# **USB data transfer has been completed!**

The KVM Switch has a USB-Audio Converter built in, allowing speakers or a headphone/headset and a microphone to be connected to the front ports of the KVM switch. Pressing the Audio ON/OFF button on the front mutes these devices. These speaker ports are not connected to the HDMI signal but to the USB converter, so cannot be used for example with a MD-Player. The HDMI ports support resolutions up to Full HD 1080p including 3D and can be used with DVI devices using adapter cables.

# **Package contents**

- LINDY KVM Switch Classic HDMI, USB & Audio
- IR Remote Control with CR2025 battery
- Power supply with adapters for Euro, UK, US and Australia
- This manual

# **Installation**

- Connect all computers to the ports on the back of the KVM switch, each by a USB 2.0 and a HDMI cable.
- Connect your USB and Audio devices to the front ports on the KVM switch. Connect your monitor to the HDMI port labeled "Sink" on the back of the KVM switch.
- Connect the power supply to the KVM switch.

# **Operation**

- Select port PC1 and boot up the computer on port 1. Wait until mouse, keyboard and monitor are operating correctly before you switch to the next port.
- Switch to the next port and boot up the computer on that port and again wait until all devices are working.
- Follow this procedure for the other ports.
- When all computers are booted up you can switch between the ports.

# **Troubleshooting**

Should you encounter any problems with your KVM switch please make sure you have followed the boot up sequence for every port one after the other. You may have to restart a computer/HDMI-USB device with its port selected to ensure correct operation of this device! If you are still having problems contact your dealer or LINDY for technical support. For Home and Office Use<br>Tested to Comply with FCC Standards **WWW.IINdV.COM** LINDY for technical support. bitte an Ihren Händler oder an den LINDY Support.

# *English Manual Deutsches Benutzerhandbuch*

# **Einführung**

Der KVM Switch Classic erlaubt vier Rechner oder HDMI/USB Spielekonsolen bzw. DVD-/BD-Player von nur einer Tastatur/Maus/Monitor-Konsole aus zu steuern. Das Umschalten erfolgt durch Select Taste am KVM Switch oder mit der IR Fernbedienung.

Der KVM Switch schaltet auch weitere am USB Device Anschluss angeschlossene USB Geräte oder einen USB Hub mit USB 2.0 Geschwindigkeit um – **Beachten Sie, dass USB Datentransfers vor dem Umschalten immer abgeschlossen sein müssen!**

Der KVM Switch enthält einen USB-Audio-Konverter und stellt Anschlüsse für Lautsprecher/Headset sowie Mikrofon zur Verfügung. Die Audio ON/OFF Taste schaltet dieses Ausgänge stumm. Der Lautsprecher-Ausgang ist NICHT mit dem HDMI Signal sondern über USB verbunden!

Die HDMI Anschlüsse unterstützen Auflösungen bis Full HD 1080p und 3D sowie DVI Anschlüsse über Adapterkabel.

# **Lieferumfang**

- LINDY KVM Switch Classic HDMI, USB & Audio
- IR Fernbedienung mit CR2025 Batterie
- Netzteil mit Adaptersteckern für Euro, UK, USA, AUS
- Dieses Handbuch

# **Installation**

- Schließen Sie die Computer an die HDMI und USB Ports an der Rückseite des KVM Switch an.
- Schließen Sie die USB- und Audio-Geräte an der Frontseite des KVM Switch an.
- Schließen Sie den Monitor an den "Sink" HDMI Port an der Rückseite des KVM Switch an.
- Schließen Sie das Netzteil am KVM Switch an.

# **Inbetriebnahme**

- Wählen Sie den Port PC1 aus und schalten Sie den angeschlossenen Computer ein. Warten Sie bis Maus, Tastatur und Monitor korrekt funktionieren.
- Schalten Sie auf Port 2 um und starten Sie den dort angeschlossenen Computer bzw. das Gerät. Warten Sie auch hier bis alles korrekt funktioniert.
- Wiederholen Sie die Schritte für die restlichen Ports.
- Wenn alle Geräte korrekt funktionieren können Sie zwischen den Ports umschalten

# **Fehlersuche**

Bei Problemen prüfen Sie bitte ob die oben genannte Einschaltreihenfolge eingehalten wurde und starten Sie den Computer bzw. das HDM/USB Gerät ggf. neu bei ausgewähltem Port. Wenn Sie das Problem nicht lösen können wenden Sie sich

Tested to Comply with FCC Standards

**LINDY© - FIRST EDITION (SEP 2014)** 

**LINDY No. 32811**

**www.lindy.com** 

### *Radio Frequency Energy, Certifications*

Shielded cables must be used with this equipment to maintain compliance with radio frequency energy emission regulations and ensure a suitably high level of immunity to electromagnetic disturbances.

### **CE Certification**

This equipment complies with the requirements relating to electromagnetic compatibility, EN55024 and EN55022 for ITE. It has been manufactured under the scope of RoHS compliance.

### **FCC Warning**

This equipment has been tested and found to comply with the limits for a Class B digital device, pursuant to part 15 of the FCC Rules. Operation is subject to the following two conditions:

- **1.** This device may not cause harmful interference, and<br>**2** This device must accent any interference received in
- **2.** This device must accept any interference received, including interference that may cause undesired

### **WEEE (Waste of Electrical and Electronic Equipment), Recycling of Electronic Products Europe, United Kingdom**

In 2006 the European Union introduced regulations (WEEE) for the collection and recycling of all waste electrical and electronic equipment. It is no longer allowable to simply throw away electrical and electronic equipment. Instead, these products must enter the recycling process. Each individual EU member state has implemented the WEEE regulations into national law in slightly different ways. Please follow your national law when you want to dispose of any electrical or electronic products. More details can be obtained from your national WEEE recycling agency.

#### **Germany / Deutschland**

Die Europäische Union hat mit der WEEE Direktive Regelungen für die Verschrottung und das Recycling von Elektro- und Elektronikprodukten geschaffen. Diese wurden im Elektro- und Elektronikgerätegesetz – ElektroG in deutsches Recht umgesetzt. Dieses Gesetz verbietet das Entsorgen von entsprechenden, auch alten, Elektro- und Elektronikgeräten über die Hausmülltonne! Diese Geräte müssen den lokalen Sammelsystemen bzw. örtlichen Sammelstellen zugeführt werden! Dort werden sie kostenlos entgegen genommen. Die Kosten für den weiteren Recyclingprozess übernimmt die Gesamtheit der Gerätehersteller.

#### **France**

En 2006, l'union Européenne a introduit la nouvelle réglementation (DEEE) pour le recyclage de tout équipement électrique et électronique.

Chaque Etat membre de l' Union Européenne a mis en application la nouvelle réglementation DEEE de manières légèrement différentes. Veuillez suivre le décret d'application correspondant à l'élimination des déchets électriques ou électroniques de votre pays.

#### **Italia**

Nel 2006 l'unione europea ha introdotto regolamentazioni (WEEE) per la raccolta e il riciclo di apparecchi elettrici ed elettronici. Non è più consentito semplicemente gettare queste apparecchiature, devono essere riciclate. Ogni stato membro dell' EU ha tramutato le direttive WEEE in leggi statali in varie misure. Fare riferimento alle leggi del proprio Stato quando si dispone di un apparecchio elettrico o elettronico.

Per ulteriori dettagli fare riferimento alla direttiva WEEE sul riciclaggio del proprio Stato.

### **LINDY Herstellergarantie – Hinweis für Kunden in Deutschland**

LINDY gewährt für dieses Produkt über die gesetzliche Regelung in Deutschland hinaus eine zweijährige Herstellergarantie ab Kaufdatum. Die detaillierten Bedingungen dieser Garantie finden Sie auf der LINDY Website aufgelistet bei den AGBs.

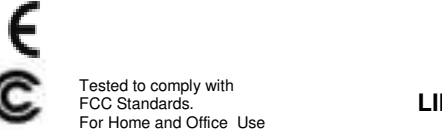

**LINDY No. 32811** 

### *Manuel Utilisateur**Manuale d'uso*

### **Introduction**

Le Switch KVM Classic permet à quatre ordinateurs, console de jeux HDMI/USB ou lecteur DVD/BD de partager un seul clavier, souris et écran. La commutation se fait via la touche Select sur le Switch KVM ou via la télécommande IR livrée.

Le Switch KVM commute aussi d'autres périphériques USB directement raccordés à celui-ci ou à un hub USB, aux vitesses de transfert USB 2.0 – **Veuillez noter, que les transferts de données devront toujours être terminées avant d'effectuer la commutation de ports !**

Le Switch KVM dispose d'un convertisseur USB Audio et fournit des connexions pour haut-parleurs/casque et microphone. Le bouton Audio ON/OFF permet de rendre muet ces sorties. La sortie haut-parleurs N'EST PAS reliée avec le signal HDMI mais avec l'interface USB !

Les connexions HDMI prennent en charge les résolutions jusqu'au Full HD 1080p et 3D ainsi que les connexions en DVI via câble adaptateur.

# **Contenu de l'emballage**

- Switch KVM Classic HDMI, USB & Audio LINDY
- Télécommande IR avec pile CR2025
- Alimentation avec adaptateurs secteur Euro, UK, USA, **AUS**
- Ce manuel

# **Installation**

- Connectez les ordinateurs aux ports HDMI et USB à l'arrière du Switch KVM.
- Connectez les périphériques USB et audio à l'avant du des Switch KVM.
- Raccordez l'écran au port HDMI ''Sink'' à l'arrière du Switch KVM.
- Branchez l'alimentation au Switch KVM.

### **Utilisation**

- Choisissez le Port PC1 et mettez l'ordinateur connecté sous tensions. Patientez jusqu'à ce que souris, clavier et écran fonctionnent correctement.
- Commutez sur le Port 2 et démarrez l'ordinateur ou l'appareil connecté dessus. Patientez ici aussi, jusqu'à ce que tout fonctionne correctement.
- Répétez ces opérations pour les autres ports.
- Lorsque tous les appareils fonctionnent comme prévus, vous pourrez commuter entre les ports.

# **Dépannage**

En cas de problèmes, merci de vérifier que toutes les étapes cidessus ont bien été suivies et redémarrez l'ordinateur ou les appareils sur le port choisi. Merci de contacter votre revendeur ou le Support Technique LINDY si vous ne trouvez pas de solution à votre problème.

### **Introduzione**

Grazie per aver scelto il LINDY KVM Switch Classic. Questo prodotto vi consentirà di controllare 4 computer o dispositivi HDMI/USB (come Consolle per Video Giochi, Lettori Bluray, ecc.) da un singolo monitor, mouse e tastiera. La selezione della sorgente (porta) potrò avvenire tramite il pulsante sullo switch o dal telecomando IR. Questo swtich permette anche di condividere altri dispositivi USB e un Hub USB tramite una porta USB 2.0 dedicata. **Fate attenzione a non passare ad un altro computer prima che il trasferimento dei file sia completato!** 

Questo KVM Switch ha un convertitore USB-Audio integrato a cui sono collegate le porte per altoparlanti e microfono presenti sul pannello frontale del prodotto. Premendo il tasto Audio ON/OFF è possibile attivare e disattivare queste porte che vi ricordiamo NON sono connesse all'audio presente nel segnale HDMI ma solo al convertitore USB-Audio integrato. Le porte HDMI supportano risoluzioni video fino alla Full HD 1080p e segnali 3D così come segnali DVI utilizzando appositi adattatori non inclusi.

# **Contenuto della confezione**

- LINDY KVM Switch Classic
- Telecomando IR con batteria CR2025
- Alimentatore con adattatori per prese Euro, UK, US e Australiane
- Questo manuale

### **Installazione**

- Collegate le porte HDMI e USB di tutti i computer con le porte poste sul retro del KVM Switch utilizzando un cavo USB A/B standard e un Cavo HDMI standard
- Collegate i vostri dispositivi USB e Audio alle porte frontali del KVM switch e il vostro monitor alla porta HDMI marchiata come "Sink" sul retro del KVM switch stesso.
- Collegate infine l'alimentatore al KVM switch

# **Utilizzo del KVM**

- Selezionate la porta PC1 e avviate il computer collegato sulla porta 1. Aspettate che mouse, tastiera e monitor funzionino correttamente prima di passare alla porta successiva.
- Selezionate la porta successiva ed avviate il computer corrispondente badando ancora che tutti i dispositivi funzionino correttamente
- Seguite questa procedura per tutte le porte
- Quando tutte i PC saranno avviati potrete passare liberamente da una macchina all'altra.

# **Risoluzione dei problemi**

Se incontrate problemi durante l'utilizzo dello switch verificate di aver seguito la procedura di accensione descritta nella sezione precedente. In alcuni casi potreste dovere ripetere l'accensione del PC (o del dispositivo HDMI/USB) con la sua porta selezionata per ripristinarne il funzionamento. Nel caso il problema persistesse potete contattare il supporto tecnico LINDY ai recapiti presenti sul sito www.lindy.it